## **Update Instruction**

The software on the D-MB-2 can be updated via USB stick. There are 2 occasions where you would need to update the software.

#### On Installation

The DMB-2 is preloaded with some functional test software. This is not intended for normal operation use. So, software update is a **MUST**.

#### New software release

When new software is released, it is recommended that you update the software/instruct the customer to perform software update.

### **How to update software**

- 1. Ensure that the USB stick only appears as one drive on your computer, some USB sticks appear as two drives
- 2. Ideally, delete existing files on the USB stick.
- 3. The latest software is available as a linkThe installer MUST update the software with the latest version which is downloadable from http://www.in2digi.com/support/d-mb-2/
- 4. The filename is "**DAB\_UPDA.BIN**".
- 5. Save the file directly to the USB stick (by right-clicking and selecting save file as or equivalent)
- 6. Use the Windows or MacOS facility to safely eject the USB stick, thus ensuring the file was correctly stored on the USB stick.
- 7. Ensure that the power of the D-MB-2 module is disconnected.
- 8. Insert the USB stick into the USB slot.
- 9. Then connect the power and turn on the COMAND/Audio system. If the USB stick has light indicator, you will see the light flashes for about 5 seconds and eventually stop.
- 10. Take out the USB stick and check that the file has been renamed to "**DAB\_UPDA.YES"**
- 11. Power off the COMAND, lock the vehicle and wait 20 seconds, then open the vehicle and turn the ignition on.
- 12. The display would normally show "No Reception". You **MUST** do an autostore after software update is done.

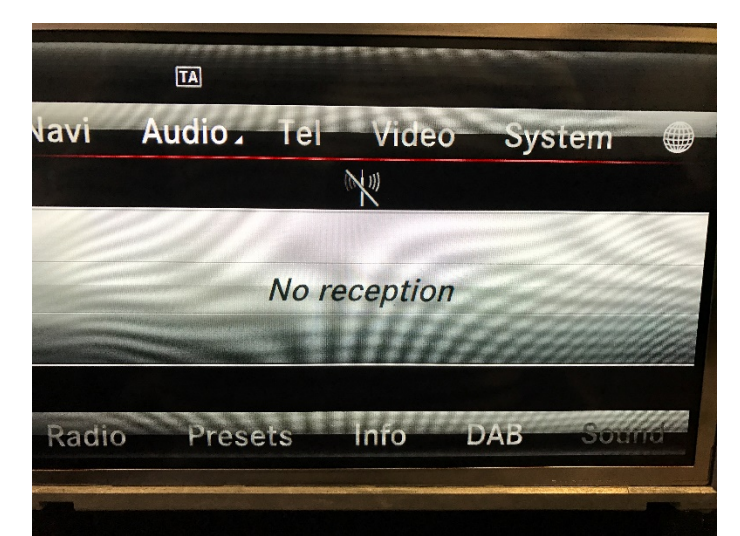

13. You might see the previous preset on the page, but selecting any of the preset will not work.

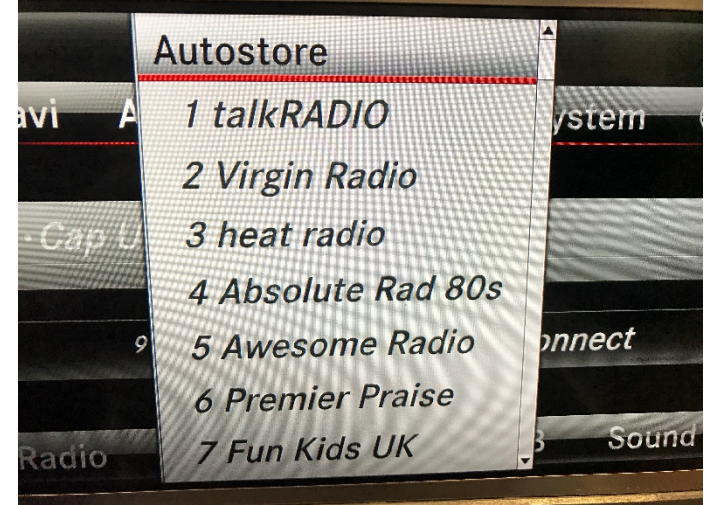

14. After the autostore is completed, the module is ready to use.

# **FAQs**

- 1. Q: The filename is not renamed to "DAB\_UPDA.YES" A: This could happen but the SW could be updated successfully. This could be due to the size of the USB stick.
- 2. Q: What is the recommend USB stick? A: Ideally, up to 1-2GB max. FAT16/FAT32 format.
- 3. Q: Why when autostore was done but presets are empty? A: Check that antenna is properly fitted and secure.

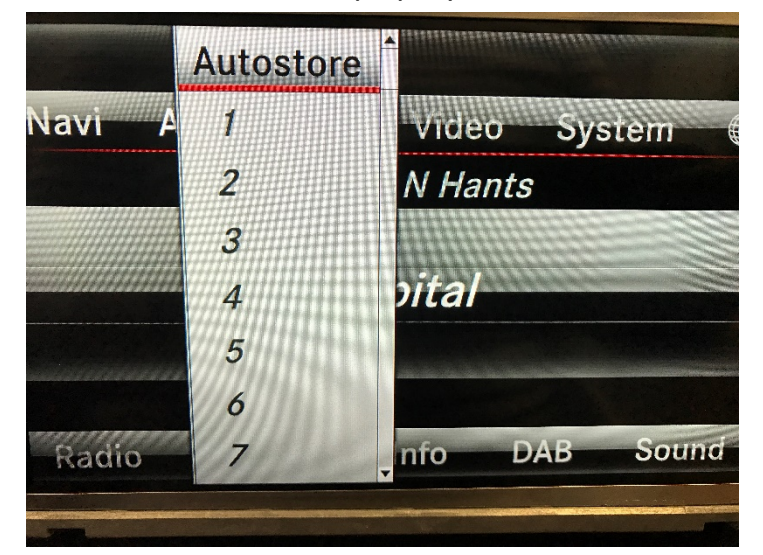